## **Warranty**

**questions asked, for \$10 US plus \$2 shipping. For warranty or**  questions asked, for \$10 US plus \$2 shipping. For warranty or **miswiring, operation under loads beyond the design range of**  miswiring, operation under loads beyond the design range of **circumstances under which this decoder is Installed can not**  circumstances under which this decoder is Installed can not This decoder is fully factory tested and warranted against **This decoder is fully factory tested and warranted against**  manufacturer's factory wiring. If the decoder fails for non**manufacturer's factory wiring. If the decoder fails for nonbe controlled, failure of the decoder due to installation problems can not be warranted. This includes misuse,**  be controlled, failure of the decoder due to installation problems can not be warranted. This includes misuse, **non-warranty replacement send the decoder (an any**  warranted reasons NCE will replace the decoder, no **warranted reasons NCE will replace the decoder, no manufacturing defects for a period of 1 year. As the**  non-warranty replacement send the decoder (an any manufacturing defects for a period of 1 year. As the the decoder or short circuits in the locomotive **the decoder or short circuits in the locomotive payment, if required) to:**  oayment, if required) to:

Webster, New York 14580 **Webster, New York 14580 Attn: Service Dept.**  NCE<br>Attn: Service Dept. **82 Main Street**  82 Main Street

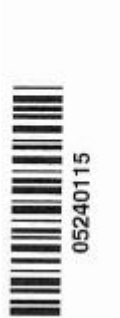

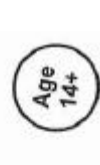

This book, schematics and artwork copyright 2019, NCE Corp., **This book, schematics and artwork copyright 2019, NCE Corp.,** Webster, NY 14580  **Webster, NY 14580** Warning: This product contains chemicals known to the state of California to cause Warning: This product contains chemicals known to the state of California to cause cancer, birth defects or other reproductive harm. cancer, birth defects or other reproductive harm.

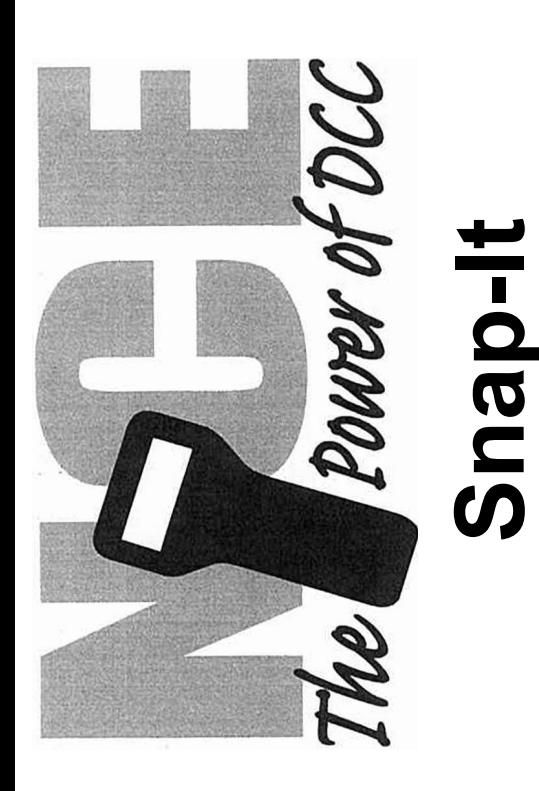

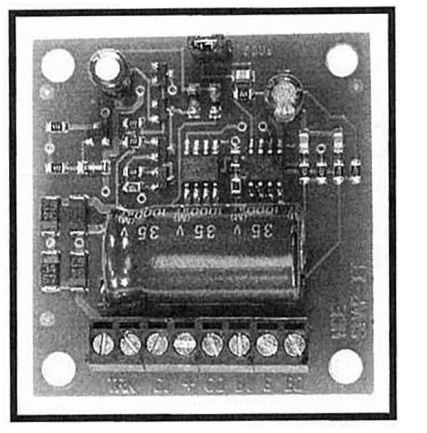

**\$19.95** 

Atlas, Lifelike, Peco, Bachmann, NJ, Rix, Kemtron and Atlas, Lifelike, Peco, Bachmann, NJ, Rix, Kemtron and For use with most twin coil switch machines such as: For use with most twin coil switch machines such as: others Dimensions: 1.80" x 1.50" (46 x 38 mm) others Dimensions:  $1.80"$  x  $1.50"$  (46 x 38 mm)

**This is an accessory (switch machine) decoder**  This is an accessory (switch machine) decoder

Easy address programming, no need to connect it to programming track  **Easy address programming, no need to connect it to programming track Snap-It supports the full range of DCC accessory addresses (1-2044)**  Snap-It supports the full range of DCC accessory addresses (1-2044)  **Simple hook up, 2 wires to the track, 3 wires to switch machine**  Simple hook up, 2 wires to the track, 3 wires to switch machine  **Includes optional connections for "local" control push buttons**  Includes optional connections for "local" control push buttons  **Capacitive discharge for very low current draw of track power**  Capacitive discharge for very low current draw of track power  **Now with a voltage doubler for more power**  Now with a voltage doubler for more power  **Control for one twin coil switch machine**  Control for one twin coil switch machine

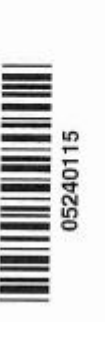

**Age**<br>14+

Page 1 **Page 8 Page 1**

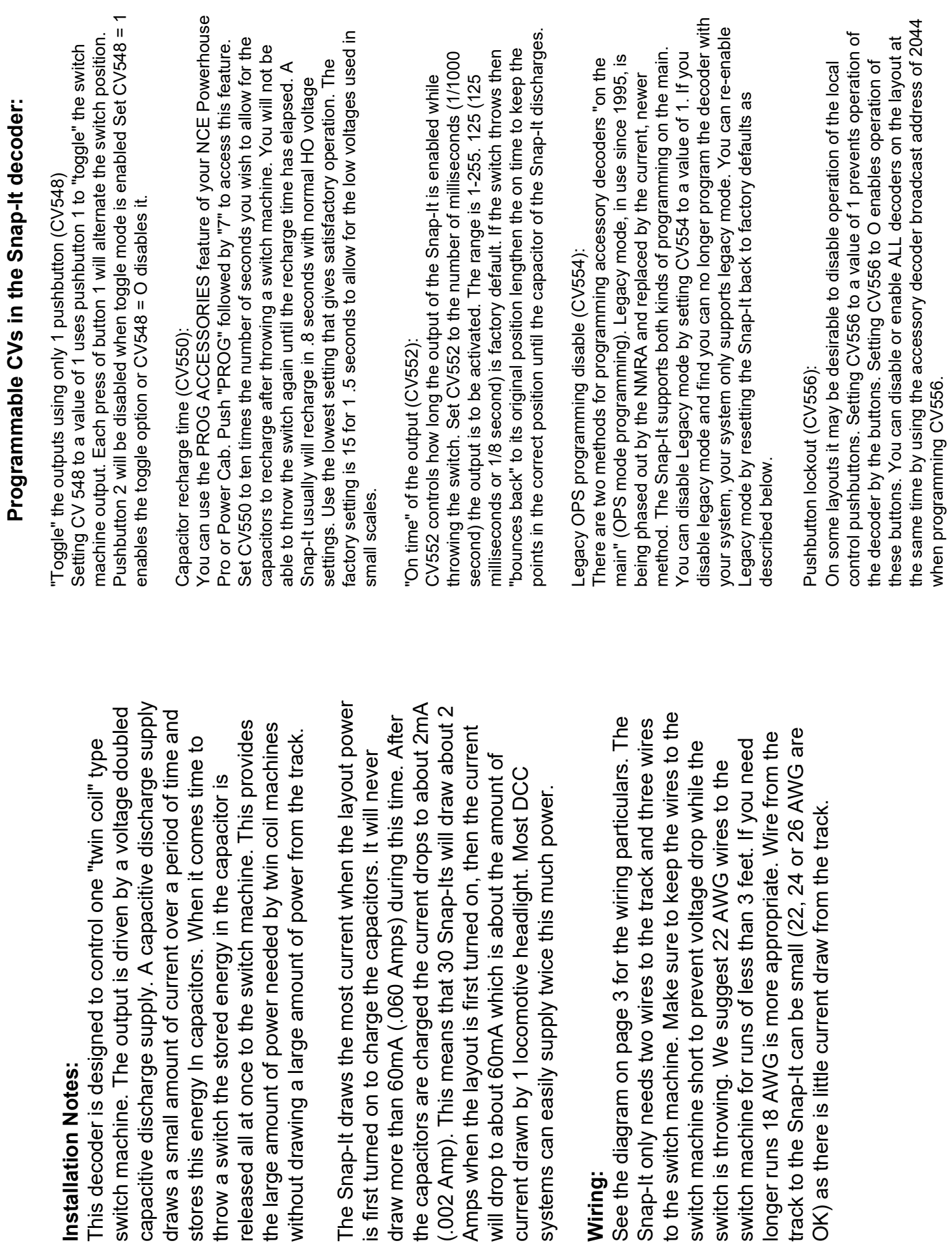

**Page 7**

Programming the different options and features of the Snap-it: **Programming the different options and features of the Snap-it:**

**NOTE: The Snap-It comes already set to the most popular CV NOTE: The Snap-It comes already set to the most popular CV layout. You will not be able to change CVs if you have one of these systems. Your DCC system manufacturer may have an**  ayout. You will not be able to change CVs if you have one of these systems. Your DCC system manufacturer may have an **settings. Entry level DCC systems (Lenz, MAC, etc.) usually**  settings. Entry level DCC systems (Lenz, MAC, etc.) usually programming accessory decoder CVs while wired into the **programming accessory decoder CVs while wired into the do not have the "Program Accessories on the Main" (OPS**  do not have the "Program Accessories on the Main" (OPS **mode programming of accessories) feature necessary for**  mode programming of accessories) feature necessary for **upgrade available to allow your system to program**  upgrade available to allow your system to program **accessories.**  accessories.

**Procedure for programming accessory CVs with a**  Procedure for programming accessory CVs with a Power Pro or Power Cab system: **Power Pro or Power Cab system:**

- **"7" key to go to the Program Accessories menu or you can**  "7" key to go to the Program Accessories menu or you can 1) Press the "Prog/Esc" button on your cab followed by the **1) Press the "Prog/Esc" button on your cab followed by the press Prog/Esc 7 times.**  press Prog/Esc 7 times.
	- **2) Press "Enter'' to access the menu**  Press "Enter" to access the menu ลิ
- **3) Enter the address of the accessory you wish to program**  3) Enter the address of the accessory you wish to program **followed by "Enter"**  followed by "Enter"
	- **4) Type in the CV number you want to program followed by**  4) Type in the CV number you want to program followed by "Enter"<br>5) Put in the value for the CV followed by "Enter"
		- **5) Put in the value for the CV followed by "Enter"**
- **6) Press "Prog/Esc" to exit the programming menu.** 6) Press "Prog/Esc" to exit the programming menu.

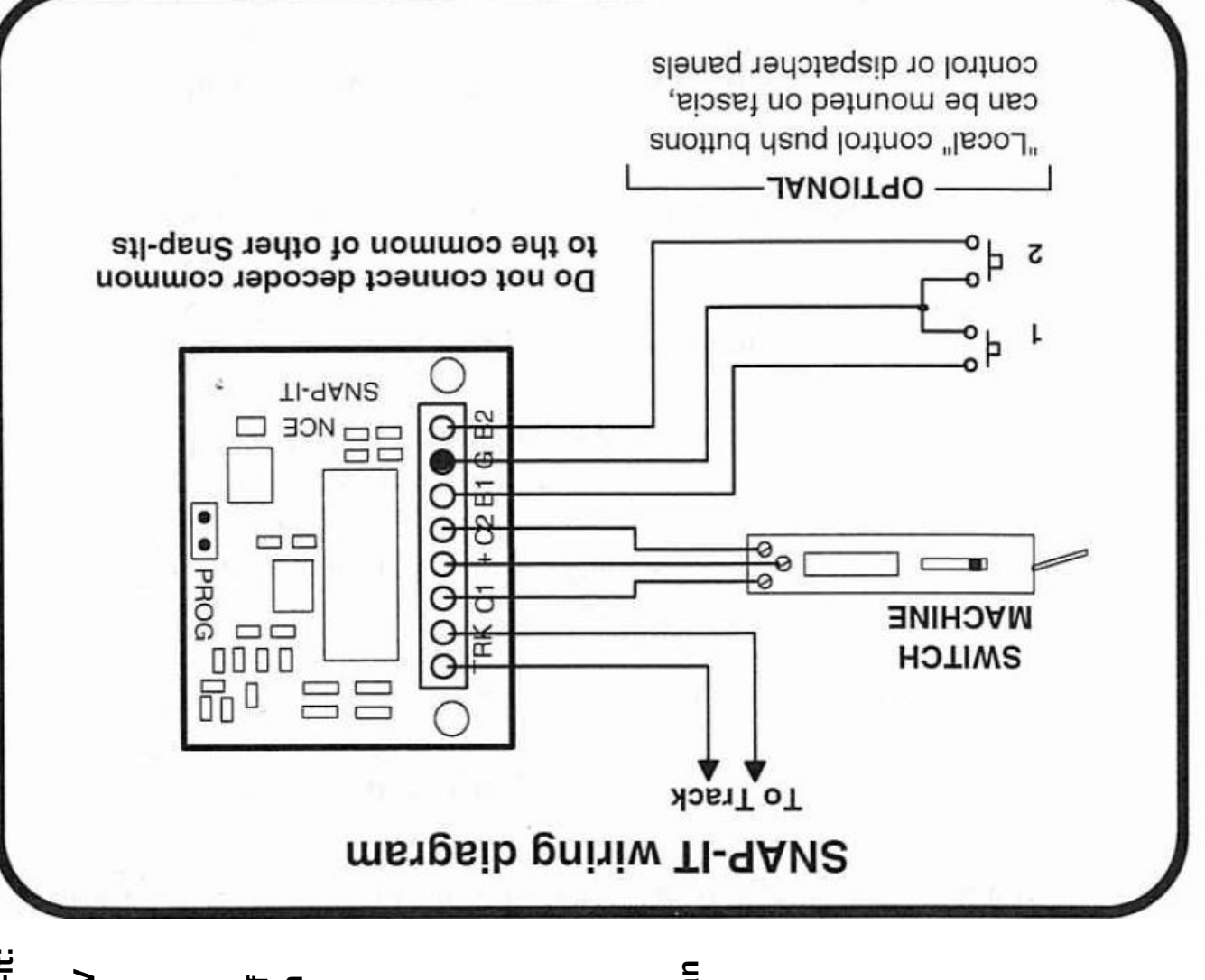

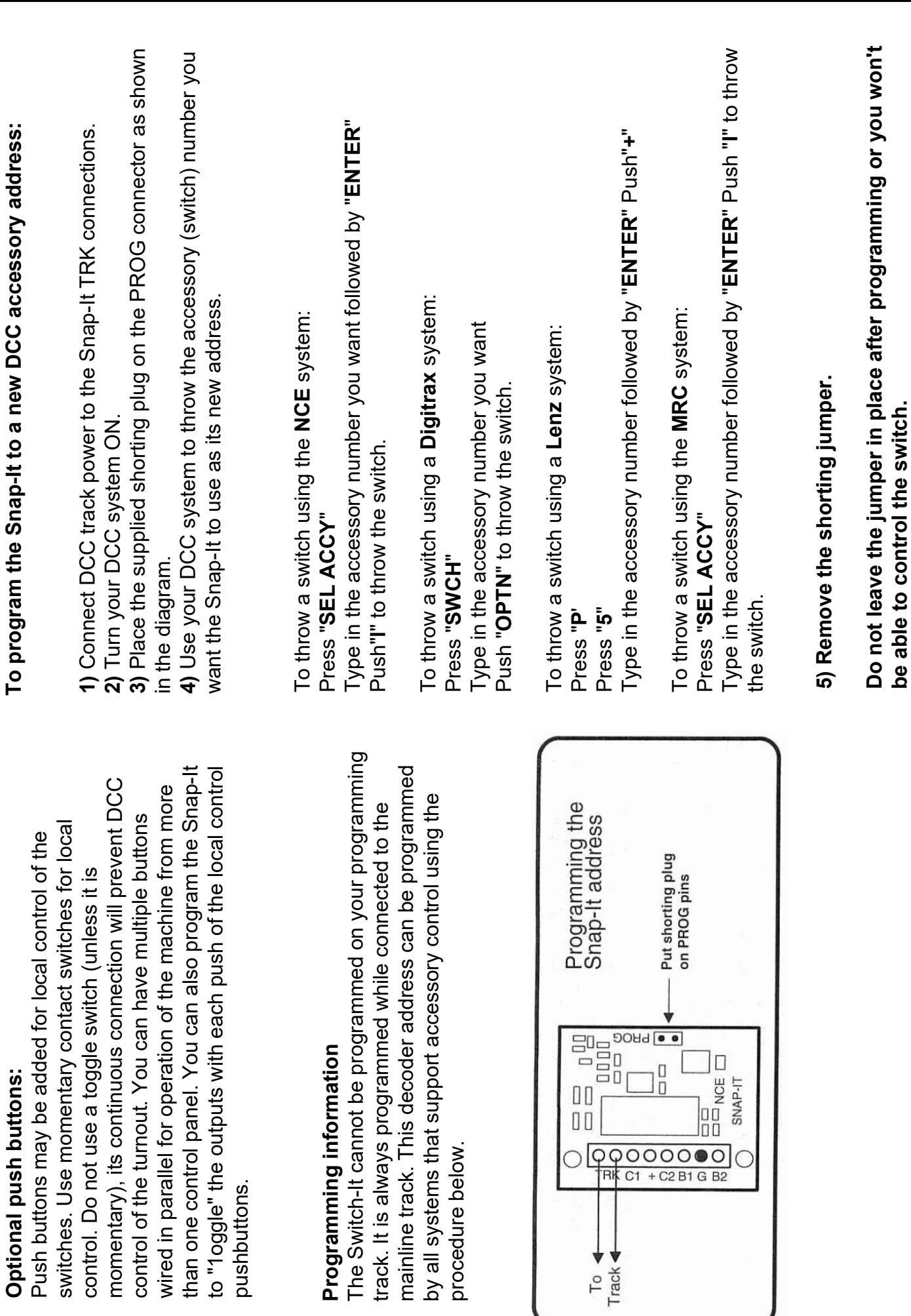

Page 4

Page 5 **Page 4 Page 5**